# Hoe Multi Action CoA-pakketten worden verwerkt op ASR9K voor BNG-abonnees  $\overline{\phantom{a}}$

# Inhoud

Inleiding Voorwaarden Vereisten Gebruikte componenten Achtergrondinformatie Gebruik van MA-COA MA-CoA-gespreksstroom Configureren Netwerkdiagram **Configuraties Verificatie** MA-CoA-testen Problemen oplossen

# Inleiding

In dit document wordt uitgelegd hoe wijziging van autorisatie (CoA) wordt verwerkt op ASR9Kplatform voor breedbandnetwerkgateway (BNG) en hoe u problemen kunt oplossen op ASR9K.

# Voorwaarden

### Vereisten

Cisco raadt kennis van de volgende onderwerpen aan:

- BNG-functies op ASR9K
- RADIUS-kenmerken

Tip: raadpleeg de [configuratiehandleiding voor breedbandnetwerkgateway](/content/en/us/td/docs/routers/asr9000/software/asr9k-r6-2/bng/configuration/guide/b-bng-cg-asr9000-62x.html) voor meer informatie.

### Gebruikte componenten

De informatie in dit document is gebaseerd op de volgende software- en hardware-versies:

- $\cdot$  ASR 9001 met 533 release.
- Free-radius server.

De informatie in dit document is gebaseerd op de apparaten in een specifieke laboratoriumomgeving. Alle apparaten die in dit document worden beschreven, hadden een opgeschoonde (standaard)configuratie. Als uw netwerk live is, moet u de potentiële impact van elke opdracht begrijpen.

# Achtergrondinformatie

Change of Authorisation (CoA) is een uitbreiding van de RADIUS-standaard die het mogelijk maakt om asynchrone berichten te verzenden van RADIUS-servers naar een RADIUS-client. De belangrijkste reden voor CoA is om een RADIUS-server toe te staan een autorisatiegedrag te wijzigen voor een abonnee die al is geautoriseerd. De CoA-extensie met RADIUS is gedefinieerd in IETF RFC 3576.

De functie Multi-Action CoA (MA-CoA) breidt de huidige BNG CoA-functionaliteit uit om meerdere opdrachten voor serviceactivering en -deactivering te ondersteunen binnen één CoA-verzoek:

Het idee achter multi-action CoA (MA-CoA) is dat het internetserviceproviders een manier zal bieden om meerdere diensten te activeren/deactiveren op een manier die atomair is vanuit hun perspectief.

# Gebruik van MA-COA

Dit is een voorbeeldgeval voor MA-CoA, van een zeer hoog eigenschapniveau.

- PTA-sessie wordt geleverd met webverkeer dat wordt omgeleid naar een serviceportal (HTTP Redirect).
- Via het serviceportal activeert de klant het eerste serviceniveau. Dit veroorzaakt een multi-● actie CoA verzoek met:
	- Omleiding uitschakelen
	- Turbo-toets activeren 1
	- Activeer VoIP met 2 kanalen bijvoorbeeld
- Via het serviceportal activeert de klant het tweede serviceniveau. Dit veroorzaakt een multi-● actie CoA verzoek met:
	- Deactiveren Turbo Knop 1
	- Turbo-toets activeren 2
	- VoIP met 2 kanalen deactiveren
	- $\bullet$  VoIP met 4 kanalen activeren

In MA-CoA is dat als een dienst in het verzoek van de CoA niet geactiveerd/gedeactiveerd wordt, de diensten die waren geactiveerd/gedeactiveerd als deel van dat verzoek van de CoA moeten worden teruggerold. In essentie moet de sessie worden hersteld naar de pre-MA-CoA status als de sessie niet wordt geactiveerd/gedeactiveerd. Er kunnen echter enkele zeldzame gevallen zijn waarin volledige terugdraaiing niet mogelijk is. Neem bijvoorbeeld een geval waar bronnen (bijvoorbeeld geheugen, TCAM-vermeldingen, IP-adressen enz.) worden opgegeven als onderdeel van multi-action CoA-verwerking. Als een volgende CoA-storing optreedt, zijn die bronnen mogelijk niet meer beschikbaar, zodat het volledig terugdraaien niet mogelijk is. Als een terugdraaifout optreedt, worden de volgende maatregelen genomen:

• Als de uitzondering voor terugdraaiing van coa in het controlebeleid is geconfigureerd, wordt de actie voor de klasse terugdraaiing-mislukking uitgevoerd. U kunt bijvoorbeeld de sessie verbreken. Echter, de standaardactie voor een MA-CoA terugdraaiing mislukking zal zijn om de sessie te bewaren.

```
policy-map type control subscriber WDAAR_NOVA_POLICY
  event exception match-first
   class type control subscriber coa-rollback-failure do-all
   10 disconnect
   !
  !
  end-policy-map
```
• Als de uitzondering voor coa-rollback-falen niet is geconfigureerd in het controlebeleid, wordt er een syslog-fout gegenereerd op de console.

De CoA-verwerking wordt verdeeld in die zin dat de verzoeken kunnen worden verwerkt op de RP (voor bundelgebaseerde sessies) of op de LC (voor LC-gebaseerde sessies).

Afbeelding 1. Toont CoA-berichtstroom op hoog niveau.

**Afbeelding 1**: CoA-architectuur op BNG-router

## MA-CoA-gespreksstroom

Een voorbeeld van de vraagstroom betrokken bij het verwerken van een MA-CoA verzoek, op zeer hoog niveau, wordt hier verklaard:

- CoA-client stuurt een MA-CoA-verzoek met de volgende opdrachten: Service via internet 1. deactiverenService-Audio activerenService-video activeren
- 2. Radius converteert nieuw gedefinieerde Cisco generieke VSA's naar standaard AAA\_ATkenmerken en gaat over naar het beleidsvlak.
- 3. De Policy Plane-opdrachthandler initieert een niet-geassocieerd verzoek voor service Service-Internet en een geassocieerd verzoek voor services Service-Audio & Service-Video naar SubDB, en initieert vervolgens een Produce-Gereed verzoek naar SubDB.
- 4. SubDB voert de nodige ontkoppeling/associaties uit en coördineert met haar BPI-clients om de benodigde configuratie toe te passen op hardware. SubDB verstuurt vervolgens het bericht Produce done (configuratie toegepast) naar Policy Plane.
- 5. Policy Plane-opdrachthandler stuurt CoA ACK via radius naar de CoA-client.
- 6. Als de dienst-vlakke boekhouding voor dienst-**Internet** was toegelaten, stuurt de Coördinator van de Boekhouding van het Plan van het Beleid een verzoek van het Einde van de Boekhouding aan de server van RADIUS. Op dezelfde manier als service-level accounting is ingeschakeld voor service Service-Audio ofService-Video, stuurt de Policy Plane Accounting Coordinator een Accounting Start aanvraag naar de RADIUS-server voor die services.

# Configureren

Gebruik de informatie die in deze sectie wordt beschreven om de functies te configureren die in dit document worden beschreven.

#### Netwerkdiagram

De volgende topologie wordt gebruikt voor het testen van MA-CoA.

Opmerking: in deze topologie is de Radius-server en de Policy Server/CoA-client hetzelfde vak. Deze opstelling gebruikt Vrije Straal in de topologie en gebruikt radclient voor het verzenden van de CoA pakketten om het scenario MA-CoA te simuleren.

#### **Configuraties**

#### ASR9K

```
interface Bundle-Ether1.200
 ipv4 point-to-point
 ipv4 unnumbered Loopback200
 service-policy type control subscriber WDAAR_NOVA_POLICY
 encapsulation dot1q 200
 ipsubscriber ipv4 l2-connected
   initiator dhcp
   initiator unclassified-source
```
Het volgende controlebeleid wordt toegepast om de IPoE-sessie ter sprake te brengen.

```
policy-map type control subscriber WDAAR_NOVA_POLICY
 event session-start match-first
   class type control subscriber DHCP do-until-failure
   10 activate dynamic-template DT_NOVA_DHCP
   20 authorize aaa list WDAAR format WDAAR_USERNAME_NOVA password cisco
   !
   class type control subscriber WDAAR_STATIC do-until-failure
    10 activate dynamic-template DT_NOVA_STATIC
    20 authorize aaa list WDAAR format WDAAR_IP_STATIC password cisco
   !
  !
  event authentication-no-response match-first
   class type control subscriber class-default do-all
    10 activate dynamic-template WDAAR_NOVA_ACCT_START
    20 activate dynamic-template WDAAR_NOVA_NET50
   !
  !
 end-policy-map
!
dynamic-template
 type ipsubscriber DT_NOVA_DHCP
  ipv4 unnumbered Loopback201
 !
!
interface Loopback201
 ipv4 address 199.195.148.1 255.255.255.0
!
dynamic-template
 type ipsubscriber WDAAR_NOVA_ACCT_START
   accounting aaa list WDAAR type session periodic-interval 5
  !
!
dynamic-template
```

```
 type service WDAAR_NOVA_NET50
  service-policy input WDAAR_10Mbps
  service-policy output WDAAR_Upload
  !
!
```
Opmerking: om IPoE-abonnees te simuleren wordt de IXIA-client gebruikt om de DHCPclients te simuleren.

Om het MA-CoA-gedrag te simuleren wordt het twee QoS-beleid geconfigureerd dat het verkeer zowel op inkomende als uitgaande richting beperkt.

- WDAAR\_DAY\_PAKKET
- WDAAR\_NIGHT\_PAKKET

```
dynamic-template
 type service WDAAR_DAY_PACKAGE
   service-policy input WDAAR_Internet_Service_10Mbps_IN
   service-policy output WDAAR_Internet_Service_10Mbps_OUT
  accounting aaa list WDAAR type service periodic-interval 10
  !
!
dynamic-template
 type service WDAAR_NIGHT_PACKAGE
   service-policy input WDAAR_Internet_Service_5Mbps_IN
  service-policy output WDAAR_Internet_Service_5Mbps_OUT
  accounting aaa list WDAAR type service periodic-interval 10
  !
!
```
Het beleid is ingesteld om het verkeer te controleren op 10Mpbs, zowel in inkomende als uitvoerrichting voor het Dag pakket en voor het NACHTpakket is het beperkt tot 5Mpbs.

```
policy-map WDAAR_Internet_Service_5Mbps_IN
  class class-default
   police rate 5486 kbps
   !
!
policy-map WDAAR_Internet_Service_5Mbps_OUT
 class class-default
  police rate 5486 kbps
   !
  !
policy-map WDAAR_Internet_Service_10Mbps_IN
  class class-default
  police rate 10486 kbps
  !
  !
policy-map WDAAR_Internet_Service_10Mbps_OUT
  class class-default
   police rate 10486 kbps
   !
  !
```
### **Verificatie**

Deze sectie verschaft informatie die u kunt gebruiken om te verifiëren dat MA-CoA correct werkt.

IPoE-abonneesessie op ASR9K.

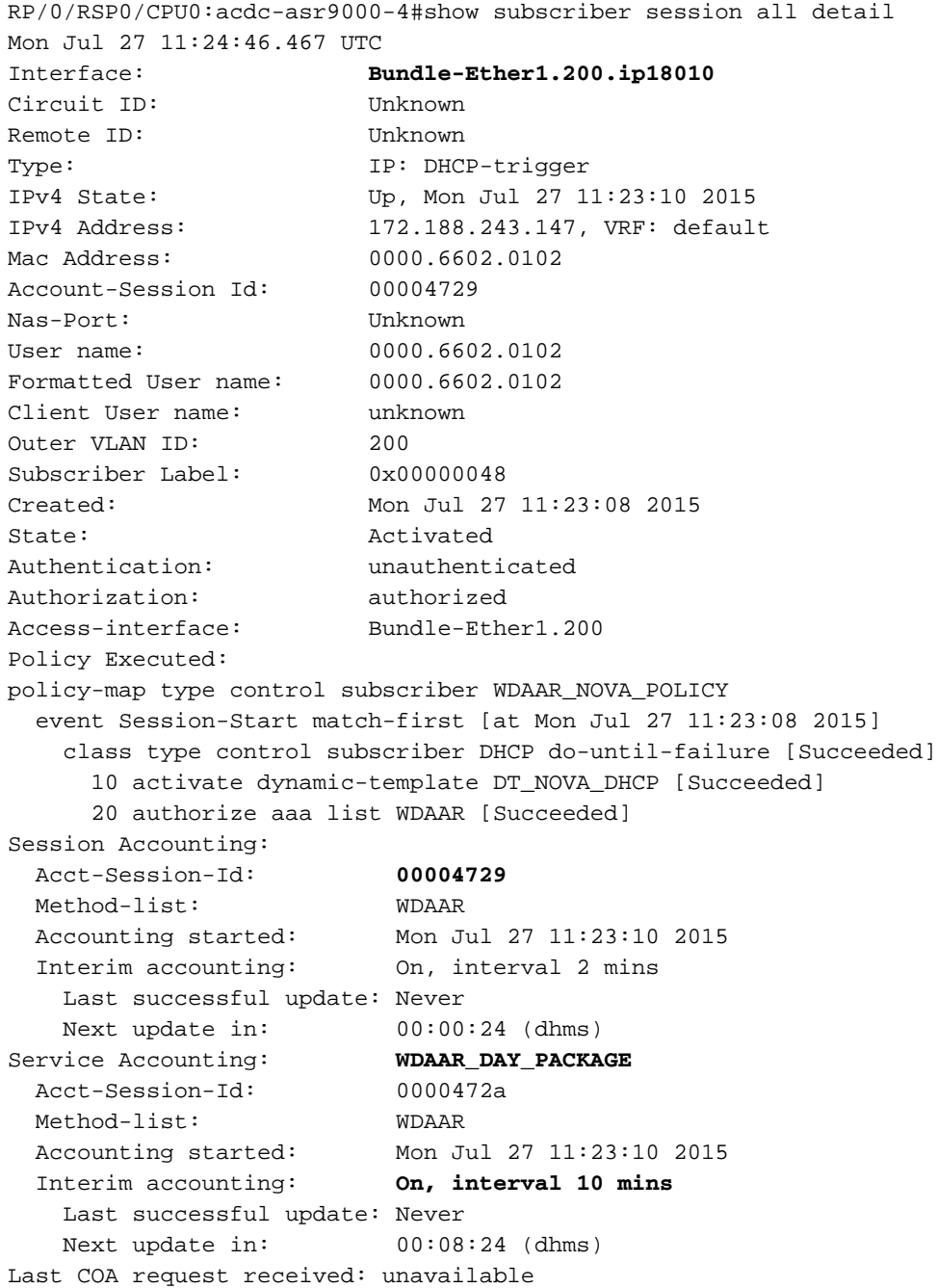

Nu, als je de details van de sessie met verborgen sleutelwoord intern controleert, kun je zien wat AVP's je ontvingen van de straal. Als u de debugs op ASR9K inschakelt, terwijl u de sessie omhoog brengt, kunt u dat ook zien. Uit de sessieoutput, kunt u zien dat wanneer de abonnee online komt, u de WDAAR\_DAY\_PACKET toepaste, en u ook de sessie-accounting en ook service-accounting inschakelt.

RP/0/RSP0/CPU0:acdc-asr9000-4#show subscriber session all detail internal Mon Jul 27 11:27:10.554 UTC Interface: **Bundle-Ether1.200**.**ip18010** Circuit ID: Unknown Remote ID: Unknown Type: **IP: DHCP-trigger**

```
IPv4 State: Up, Mon Jul 27 11:23:10 2015
IPv4 Address: 172.188.243.147, VRF: default
IPv4 Up helpers: 0x00000040 {IPSUB}
IPv4 Up requestors: 0x00000040 {IPSUB}
Mac Address: 0000.6602.0102
Account-Session Id: 00004729 Nas-Port: Unknown
User name: 0000.6602.0102
Formatted User name: 0000.6602.0102
Client User name: unknown
Outer VLAN ID: 200
Subscriber Label: 0x00000048
Created: Mon Jul 27 11:23:08 2015
State: Activated
Authentication: unauthenticated
Authorization: authorized
Ifhandle: 0x000abc20 Session History ID: 1
Access-interface: Bundle-Ether1.200
SRG Flags: 0x00000000
Policy Executed:
  event Session-Start match-first [at Mon Jul 27 11:23:08 2015]
    class type control subscriber DHCP do-until-failure [Succeeded]
      10 activate dynamic-template DT_NOVA_DHCP [cerr: No error][aaa: Success]
      20 authorize aaa list WDAAR [cerr: No error][aaa: Success]
Session Accounting:
  Acct-Session-Id: 00004729
  Method-list: WDAAR
 Accounting started: Mon Jul 27 11:23:10 2015
 Interim accounting: On, interval 2 mins
    Last successful update: Mon Jul 27 11:25:10 2015
 Next update in: 00:02:00 (dhms)
 Last update sent: Mon Jul 27 11:25:10 2015
   Updates sent: 1
   Updates accepted: 1
   Updates rejected: 0
   Update send failures: 0
Service Accounting: WDAAR_DAY_PACKAGE
 Acct-Session-Id: 0000472a
 Method-list: WDAAR
 Accounting started: Mon Jul 27 11:23:10 2015
 Interim accounting: On, interval 10 mins
    Last successful update: Never
    Next update in: 00:06:00 (dhms)
   Next update in the Never<br>Last update sent: Never
    Updates sent: 0
   Updates accepted: 0
   Updates rejected: 0
    Update send failures: 0
  Accouting stop state: Final stats available
Last COA request received: unavailable
User Profile received from AAA:
 Attribute List: 0x50105e7c
1: acct-interval len= 4 value= 120(78) 2: accounting-list len= 5 value= WDAAR Pending Callbacks:
InterimAcct>StatsD,
Services:
 Name : DT_NOVA_DHCP
  Service-ID : 0x4000016
  Type : Template
  Status : Applied
-------------------------
  Name : WDAAR_DAY_PACKAGE
  Service-ID : 0x400001a
 Type : Multi Template
  Status : Applied
```
------------------------- [Event History] Jul 27 11:23:08.672 IPv4 Start Jul 27 11:23:10.080 SUBDB produce done Jul 27 11:23:10.080 IPv4 Up

U kunt deze debugs inschakelen als u de CoA- en radiuspakketten wilt zien voor een abonneesessie.

- debug radius
- debug radius dynamisch-auteur

Opmerking: u kunt het debug radius filter mac-adres inschakelen om alleen specifiek macadres radius verkeer te filteren.

RP/0/RSP0/CPU0:Jul 27 11:23:08.706 : radiusd[1133]: RADIUS: Send Access-Request to 10.48.88.121:56777 id 229, len 218 RP/0/RSP0/CPU0:Jul 27 11:23:08.706 : radiusd[1133]: RADIUS: authenticator D0 EF B5 50 DD 9A 1A 84 - FB 36 5C FB 5C DB 96 FE RP/0/RSP0/CPU0:Jul 27 11:23:08.706 : radiusd[1133]: RADIUS: Vendor,Cisco [26] 41 RP/0/RSP0/CPU0:Jul 27 11:23:08.706 : radiusd[1133]: RADIUS: Cisco AVpair [1] 35 client-macaddress=0000.6602.0102 RP/0/RSP0/CPU0:Jul 27 11:23:08.706 : radiusd[1133]: RADIUS: Acct-Session-Id [44] 10 00004729 RP/0/RSP0/CPU0:Jul 27 11:23:08.706 : radiusd[1133]: RADIUS: NAS-Port-Id [87] 11 0/0/1/200 RP/0/RSP0/CPU0:Jul 27 11:23:08.706 : radiusd[1133]: RADIUS: Vendor,Cisco [26] 17 RP/0/RSP0/CPU0:Jul 27 11:23:08.706 : radiusd[1133]: RADIUS: cisco-nas-port [2] 11 0/0/1/200 RP/0/RSP0/CPU0:Jul 27 11:23:08.706 : radiusd[1133]: RADIUS: User-Name [1] 16 0000.6602.0102 RP/0/RSP0/CPU0:Jul 27 11:23:08.706 : radiusd[1133]: RADIUS: Service-Type [6] 6 Outbound[0] RP/0/RSP0/CPU0:Jul 27 11:23:08.706 : radiusd[1133]: RADIUS: User-Password [2] 18 \* RP/0/RSP0/CPU0:Jul 27 11:23:08.706 : radiusd[1133]: RADIUS: NAS-Port-Type [61] 6 VIRTUAL\_IPOEOVLAN[0] RP/0/RSP0/CPU0:Jul 27 11:23:08.706 : radiusd[1133]: RADIUS: Event-Timestamp [55] 6 1437996188 RP/0/RSP0/CPU0:Jul 27 11:23:08.706 : radiusd[1133]: RADIUS: Vendor,Cisco [26] 23 RP/0/RSP0/CPU0:Jul 27 11:23:08.706 : radiusd[1133]: RADIUS: Cisco AVpair [1] 17 dhcp-client-id= RP/0/RSP0/CPU0:Jul 27 11:23:08.706 : radiusd[1133]: RADIUS: Nas-Identifier [32] 16 acdc-asr9000- 4 RP/0/RSP0/CPU0:Jul 27 11:23:08.707 : radiusd[1133]: RADIUS: NAS-IP-Address [4] 6 10.48.88.54 RP/0/RSP0/CPU0:Jul 27 11:23:08.707 : radiusd[1133]: RADIUS: NAS-IPv6-Address [95] 22 1a 10 00 00 00 00 00 00 00 00 00 00 00 00 00 00 RP/0/RSP0/CPU0:Jul 27 11:23:08.707 : radiusd[1133]: RADIUS: 00 00 00 00 RP/0/RSP0/CPU0:Jul 27 11:23:08.707 : radiusd[1133]: Got global deadtime 0 RP/0/RSP0/CPU0:Jul 27 11:23:08.707 : radiusd[1133]: Using global deadtime = 0 sec RP/0/RSP0/CPU0:Jul 27 11:23:08.707 : radiusd[1133]: Start timer thread rad\_ident 229 remote\_port 56777 remote\_addr 10.48.88.121, socket 1342510940 rctx 0x50258020 RP/0/RSP0/CPU0:Jul 27 11:23:08.707 : radiusd[1133]: Successfully sent packet and started timeout handler for rctx 0x50258020 RP/0/RSP0/CPU0:Jul 27 11:23:08.710 : radiusd[1133]: Radius packet decryption complete with rc =  $\Omega$ RP/0/RSP0/CPU0:Jul 27 11:23:08.710 : radiusd[1133]: RADIUS: Received from id 229 10.48.88.121:56777, Access-Accept, len 105 RP/0/RSP0/CPU0:Jul 27 11:23:08.710 : radiusd[1133]: RADIUS: authenticator 9D 27 8C A5 28 C8 AE 2B - 58 56 08 DF C2 BA 06 28 RP/0/RSP0/CPU0:Jul 27 11:23:08.710 : radiusd[1133]: RADIUS: Acct-Interim-Interval[85] 6 120 RP/0/RSP0/CPU0:Jul 27 11:23:08.710 : radiusd[1133]: RADIUS: Vendor,Cisco [26] 40 **RP/0/RSP0/CPU0:Jul 27 11:23:08.710 : radiusd[1133]: RADIUS: Cisco AVpair [1] 34 subscriber:accounting-list=WDAAR RP/0/RSP0/CPU0:Jul 27 11:23:08.710 : radiusd[1133]: RADIUS: Vendor,Cisco [26] 39 RP/0/RSP0/CPU0:Jul 27 11:23:08.710 : radiusd[1133]: RADIUS: Cisco AVpair [1] 33 subscriber:sa=WDAAR\_DAY\_PACKAGE** RP/0/RSP0/CPU0:Jul 27 11:23:08.710 : radiusd[1133]: Freeing server group transaction\_id (3D000000)

De AAA-kenmerken van de Subscriber Identity en de Credentials AAA van verschillende componenten worden opgeslagen in SADB (Subscriber Attribute Database). SADB slaat de abonneeconfiguratie niet op. U kunt de volgende show commando gebruiken om alle attributen voor die sessie te zien.

• Toon Subscriber Manager sadb

```
RP/0/RSP0/CPU0:acdc-asr9000-4#show subscriber manager sadb
Mon Jul 27 12:13:36.273 UTC
Sublabel: 0x00000048 Node_ID: 00000001 Signature: 0xabcdef12 Version: 1 Rev: 21
Length: 297
Attribute list: 1343184692
1: protocol-type len= 4 dhcp
2: dhcp-client-id len= 15
3: port-type len= 4 Virtual IP over VLAN
4: outer-vlan-id len= 4 200(c8)
5: client-mac-address len= 14 0000.6602.0102
6: parent-if-handle len= 4 1568(620)
7: string-session-id len= 8 00004729
8: interface len= 9 0/0/1/200
9: formatted-username len= 14 0000.6602.0102
10: username len= 14 0000.6602.0102
11: author_status len= 1 true
12: addr 1en= 4 172.188.243.147<br>13: if-handle 1en= 4 703520(abc20)
13: if-handle len= 4 703520(abc20)
14: vrf-id len= 4 1610612736(60000000)
15: ipv4-session-state len= 1 true
16: accounting-list len= 5 WDAAR
17: start_time len= 4 Mon Jul 27 11:23:10 2015
```
Er is een andere database genaamd Subscriber Database (SubDB) om de configuratie en de associatie van configuratie op te slaan naar sessie. SubDB (Subscriber Database) is ontworpen voor het beheer van dynamische configuratie voor abonnees van BNG. Een abonneeconfiguratie is een verzameling vooraf gedefinieerde functies en hun specifieke waarden.

```
RP/0/RSP0/CPU0:acdc-asr9000-4#show subscriber database association
Mon Jul 27 12:26:38.186 UTC
Location 0/RSP0/CPU0
Bundle-Ether1.200.ip18010, subscriber label 0x48
 Name Template Type
  -------- -------------
  U00000048 User profile
  WDAAR_DAY_PACKAGE Service DT_NOVA_DHCP IP subscriber
 U kunt ook het filter subscriber-label gebruiken om de informatie voor één abonnee te zien.
```
● tonen abonnee database associatie abonnee-label <SUBSCRIBER-LABEL>

## MA-CoA-testen

Aangezien u de service al hebt toegepast WDAAR\_DAY\_PAKKETop een sessie, dus als een test eerst verwijder je gewoon de WDAAR\_DAY\_PACKET service uit de sessie. Nu kunt u zien dat er geen service is WDAAR\_DAY\_PACKET actief op de sessie.

RP/0/RSP0/CPU0:acdc-asr9000-4#show subscriber session all detail internal Mon Jul 27 13:47:55.881 UTC Interface: Bundle-Ether1.200.ip18012 Circuit ID: Unknown Remote ID: Unknown Type: IP: DHCP-trigger IPv4 State: Up, Mon Jul 27 13:33:22 2015 IPv4 Address: 172.188.243.147, VRF: default IPv4 Up helpers: 0x00000040 {IPSUB} IPv4 Up requestors: 0x00000040 {IPSUB} Mac Address: 0000.6602.0102 Account-Session Id: 0000472d Nas-Port: Unknown User name: 0000.6602.0102 Formatted User name: 0000.6602.0102 Client User name: unknown Outer VLAN ID: 200 Subscriber Label: 0x0000004a Created: Mon Jul 27 13:33:21 2015 State: Activated Authentication: unauthenticated Authorization: authorized Ifhandle: 0x000abca0 Session History ID: 1 Access-interface: Bundle-Ether1.200 SRG Flags: 0x00000000 Policy Executed: event Session-Start match-first [at Mon Jul 27 13:33:21 2015] class type control subscriber DHCP do-until-failure [Succeeded] 10 activate dynamic-template DT\_NOVA\_DHCP [cerr: No error][aaa: Success] 20 authorize aaa list WDAAR [cerr: No error][aaa: Success] Session Accounting: Acct-Session-Id: 0000472d Method-list: WDAAR Accounting started: Mon Jul 27 13:33:22 2015 Interim accounting: On, interval 2 mins Last successful update: Mon Jul 27 13:47:24 2015 Next update in: 00:01:27 (dhms)<br>Last update sent: Mon Jul 27 13:4 Mon Jul 27 13:47:24 2015 Updates sent: 7 Updates accepted: 7 Updates rejected: 0 Update send failures: 0 Accouting stop state: Final stats available Last COA request: Mon Jul 27 13:47:50 2015 COA Request Attribute List: 0x50105f70 1: sd len= 17 value= WDAAR DAY PACKAGE 2: command len= 18 value= deactivate-service 3: service**info len= 17 value= WDAAR\_DAY\_PACKAGE 4: service-name len= 17 value= WDAAR\_DAY\_PACKAGE** Last COA response: Result ACK COA Response Attribute List: 0x50106180 1: sd len= 17 value= WDAAR\_DAY\_PACKAGE User Profile received from AAA: Attribute List: 0x50106390 1: acct-interval len= 4 value= 120(78) 2: accounting-list len= 5 value= WDAAR Services: Name : DT\_NOVA\_DHCP Service-ID : 0x4000016 Type : Template Status : Applied -------------------------

[Event History] Jul 27 13:33:21.152 IPv4 Start Jul 27 13:33:22.560 IPv4 Up Jul 27 13:47:50.528 CoA request

Jul 27 13:47:50.784 SUBDB produce done [many]

Zoals uitgelegd, wanneer de dienst niet is gekoppeld, dan radiusd proces op ASR9K verzenden de accounting stop naar radiusserver. En in de debugs wordt dit gedrag ook bevestigd.

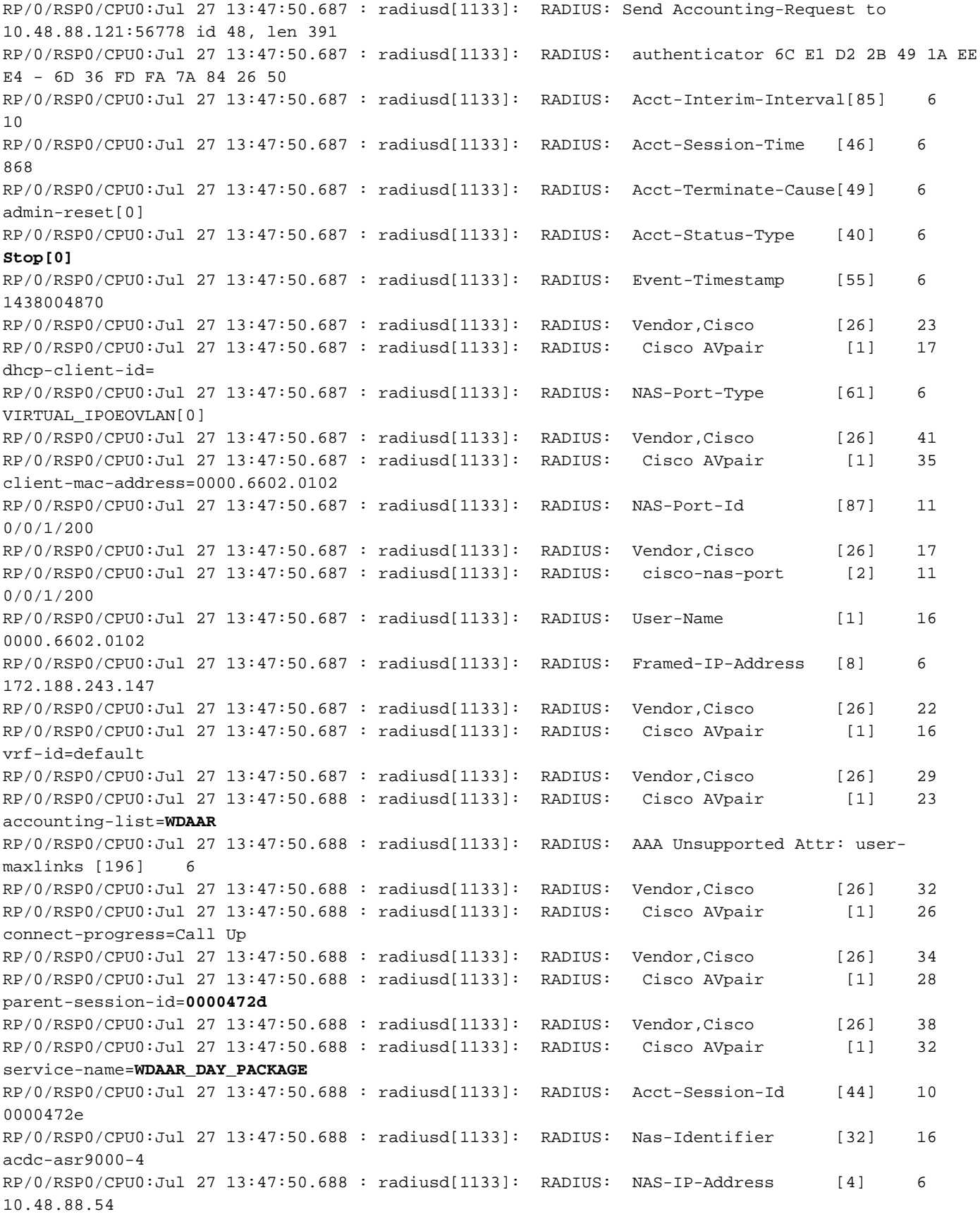

```
RP/0/RSP0/CPU0:Jul 27 13:47:50.688 : radiusd[1133]: RADIUS: NAS-IPv6-Address [95] 22
1a 10 00 00 00 00 00 00 00 00 00 00 00 00 00 00
RP/0/RSP0/CPU0:Jul 27 13:47:50.688 : radiusd[1133]: RADIUS:
00 00 00 00
RP/0/RSP0/CPU0:Jul 27 13:47:50.688 : radiusd[1133]: RADIUS: Acct-Delay-Time [41] 6
0
```
Dit showbevel toont ook de statistieken voor de succesvolle CoA.

RP/0/RSP0/CPU0:acdc-asr9000-4#show subscriber manager statistics AAA COA Mon Jul 27 13:53:49.627 UTC

[ CHANGE OF AUTHORIZATION STATISTICS ]

Location: 0/RSP0/CPU0

CoA Requests:

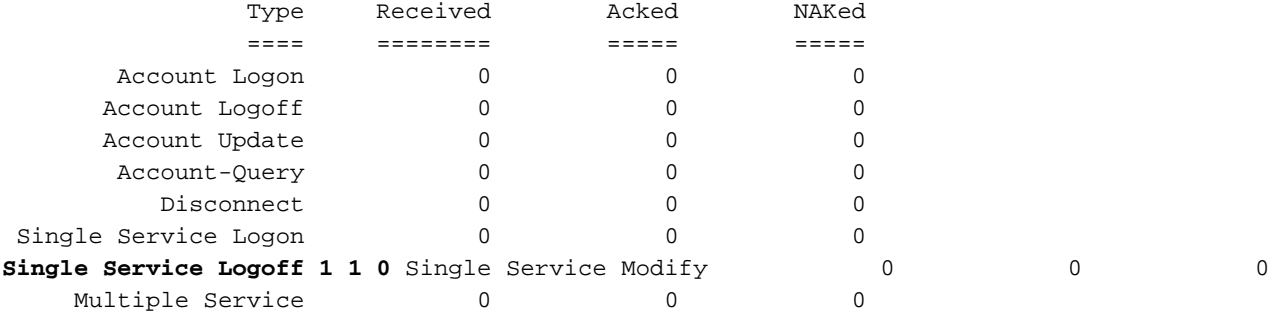

Errors: Responses to COA with unknown session identifier = 3

[ CHANGE OF AUTHORIZATION STATISTICS ]

Location: 0/0/CPU0

CoA Requests:

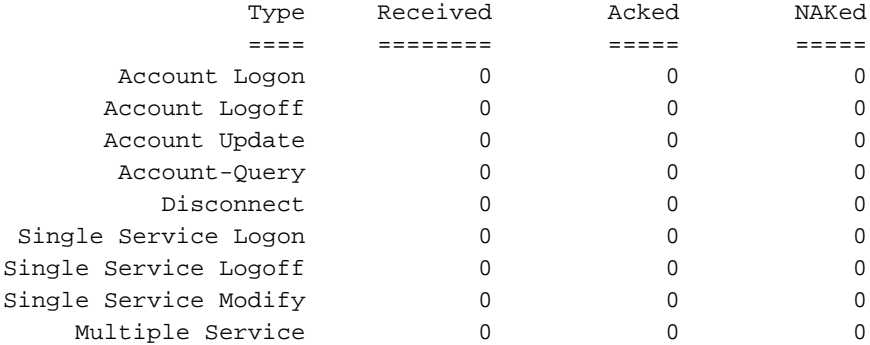

Errors:

None

Nu, u heeft de dienst WDAAR\_NIGHT\_PACKET toegepast op een abonneesessie en de statistieken opnieuw zien.

Last COA request: Mon Jul 27 13:57:48 2015 COA Request Attribute List: 0x501060c8 1: sa len= 19 value= WDAAR\_NIGHT\_PACKAGE 2: command len= 16 value= activate-service 3: service-info len= 19 value= WDAAR\_NIGHT\_PACKAGE 4: service-name len= 19 value= WDAAR\_NIGHT\_PACKAGE Last COA response: Result ACK COA Response Attribute List: 0x501062d8

```
1: sa len= 19 value= WDAAR_NIGHT_PACKAGE
User Profile received from AAA:
 Attribute List: 0x501064e8
1: acct-interval len= 4 value= 120(78)
2: accounting-list len= 5 value= WDAAR
Services:
 Name : DT_NOVA_DHCP
  Service-ID : 0x4000016
 Type : Template
  Status : Applied
-------------------------
 Name : WDAAR_NIGHT_PACKAGE
  Service-ID : 0x4000019
 Type : Multi Template
  Status : Applied
-------------------------
[Event History]
   Jul 27 13:33:21.152 IPv4 Start
   Jul 27 13:33:22.560 IPv4 Up
   Jul 27 13:57:48.800 CoA request [many]
   Jul 27 13:57:48.928 SUBDB produce done [many]
```
Pas de service toe, zodat u kunt zien dat de Service Logon-teller wordt verhoogd en op boven de abonneeuitvoer kunt u ook zien dat deze is toegepast.

RP/0/RSP0/CPU0:acdc-asr9000-4#show subscriber manager statistics AAA COA Mon Jul 27 13:58:00.410 UTC

[ CHANGE OF AUTHORIZATION STATISTICS ]

Location: 0/RSP0/CPU0

CoA Requests:

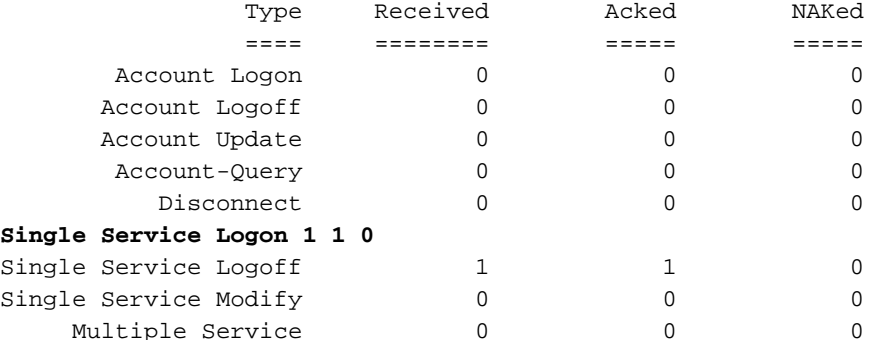

Errors: Responses to COA with unknown session identifier = 3

[ CHANGE OF AUTHORIZATION STATISTICS ]

Location: 0/0/CPU0

#### CoA Requests:

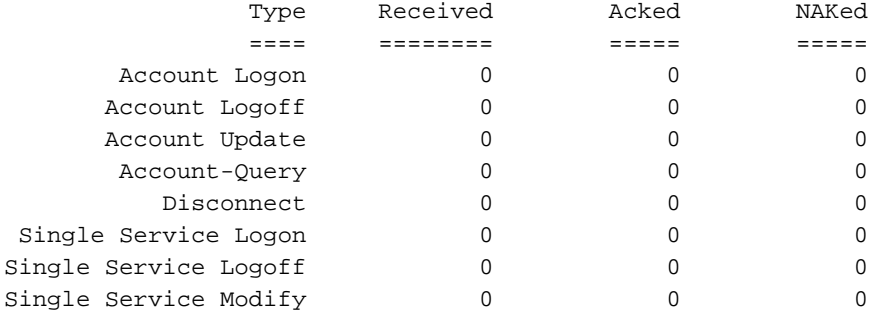

Errors:

None

Tot nu toe past u slechts één service tegelijk toe met één CoA-pakket en verwijdert u één service met één CoA-pakket. Nu stuurt u een CoA-pakket dat de service verwijdert en de service in één CoA-pakket toepast.

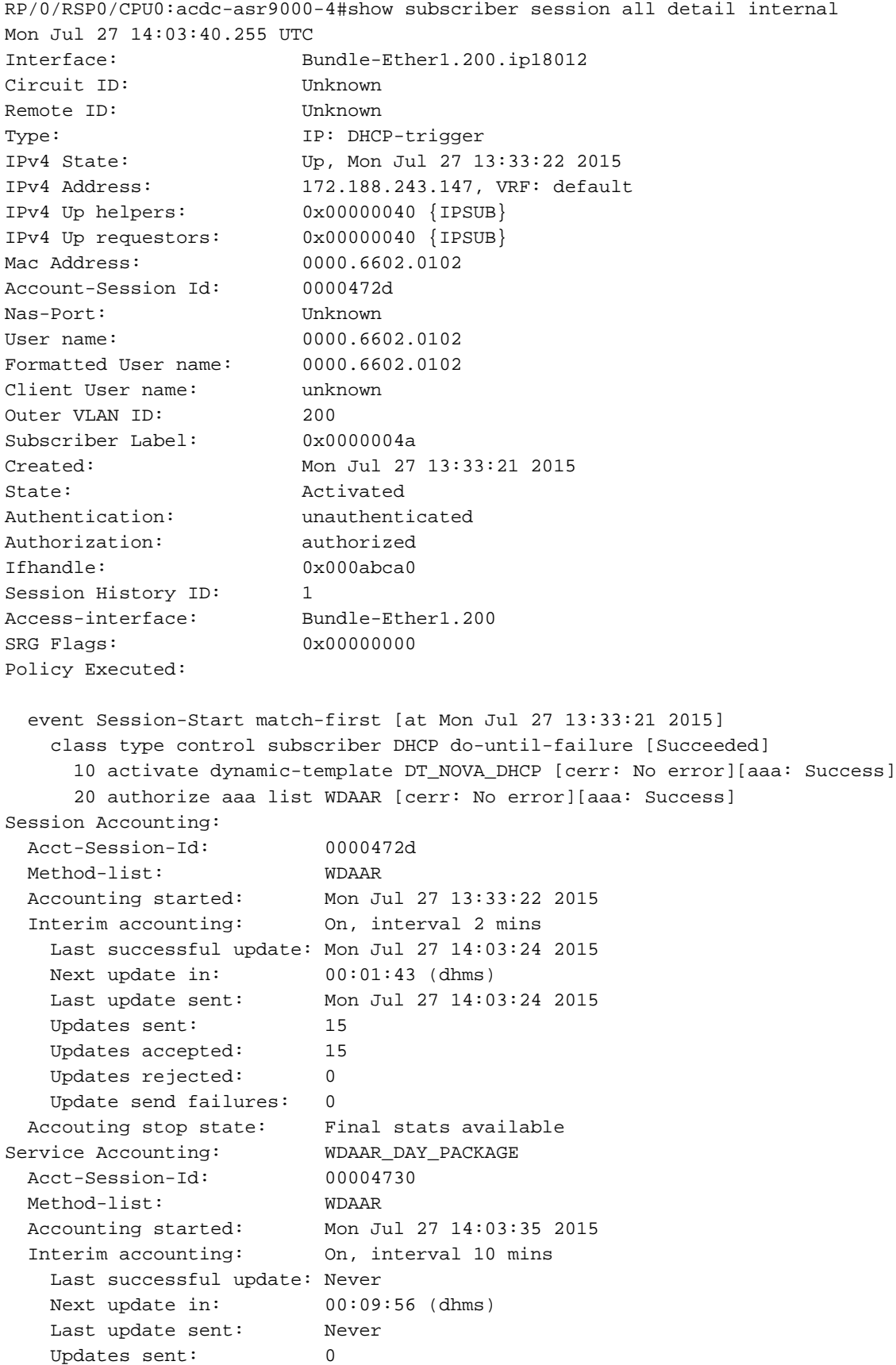

```
Updates accepted: 0
   Updates rejected: 0
    Update send failures: 0
  Accouting stop state: Final stats available
Last COA request: Mon Jul 27 14:03:35 2015
COA Request Attribute List: 0x50106248
1: sd len= 19 value= WDAAR_NIGHT_PACKAGE 2: command len= 18 value= deactivate-service 3:
service-info len= 19 value= WDAAR_NIGHT_PACKAGE 4: service-name len= 19 value=
WDAAR_NIGHT_PACKAGE 5: sa len= 17 value= WDAAR_DAY_PACKAGE 6: command len= 16 value= activate-
service 7: service-info len= 17 value= WDAAR_DAY_PACKAGE 8: service-name len= 17 value=
WDAAR_DAY_PACKAGE Last COA response: Result ACK
COA Response Attribute List: 0x50106458
1: sd len= 19 value= WDAAR_NIGHT_PACKAGE
2: sa len= 17 value= WDAAR_DAY_PACKAGE
User Profile received from AAA:
 Attribute List: 0x50106668
1: acct-interval len= 4 value= 120(78)
2: accounting-list len= 5 value= WDAAR
Services:
 Name : DT_NOVA_DHCP
  Service-ID : 0x4000016
 Type : Template
  Status : Applied
-------------------------
  Name : WDAAR_DAY_PACKAGE
  Service-ID : 0x400001a
  Type : Multi Template
  Status : Applied
-------------------------
[Event History]
   Jul 27 13:33:21.152 IPv4 Start
   Jul 27 13:33:22.560 IPv4 Up
   Jul 27 14:03:35.296 CoA request [many]
   Jul 27 14:03:35.680 SUBDB produce done [many]
```
Met de MA-CoA kunt u zien dat de Multiservice teller ook wordt verhoogd.

```
RP/0/RSP0/CPU0:acdc-asr9000-4#show subscriber manager statistics AAA COA
Mon Jul 27 14:05:04.724 UTC
```
[ CHANGE OF AUTHORIZATION STATISTICS ]

Location: 0/RSP0/CPU0

CoA Requests:

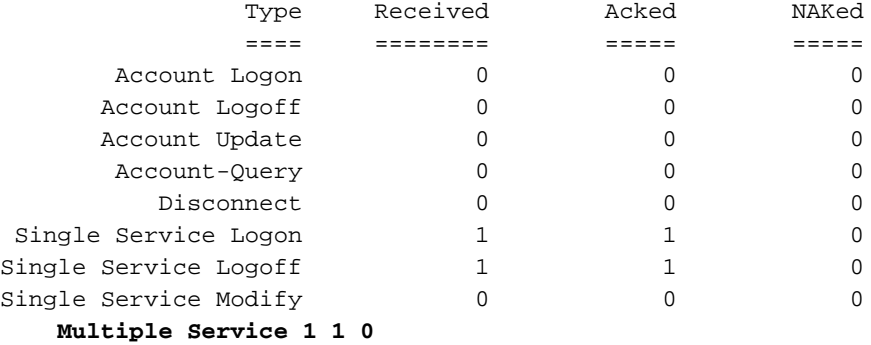

Errors: Responses to COA with unknown session identifier = 3

[ CHANGE OF AUTHORIZATION STATISTICS ]

#### CoA Requests:

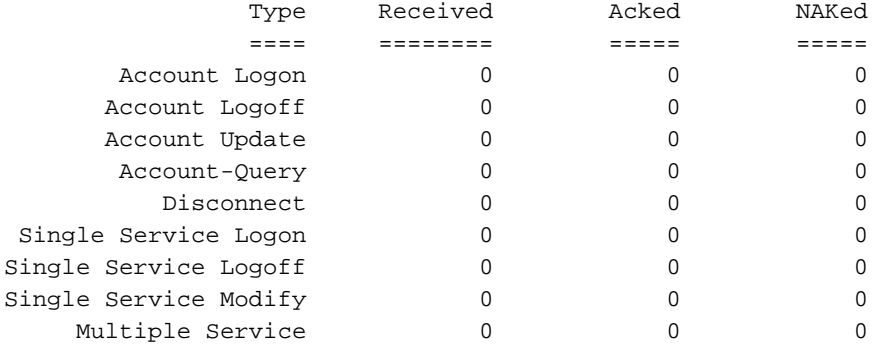

Errors:

None

Als ASR9K een CoA-pakket ontvangt om een actie uit te voeren op een abonneesessie, maar de identificator die ASR9K ontvangt in CoA-pakket niet behoort tot een actieve abonneesessie, dan wordt het volgende bericht weergegeven in de logbestanden als u de debugs inschakelt die hierboven wordt voorgesteld.

RP/0/RSP0/CPU0:Jul 27 13:41:39.133 : radiusd[1133]: RADIUS: Received from id 159 , CoA Request, len 69 RP/0/RSP0/CPU0:Jul 27 13:41:39.133 : radiusd[1133]: RADIUS: authenticator 0D 52 11 54 B0 B7 37 07 - E1 9A 1D AF FA 1A 1A 09 RP/0/RSP0/CPU0:Jul 27 13:41:39.133 : radiusd[1133]: RADIUS: Acct-Session-Id [44] 10 00004723 RP/0/RSP0/CPU0:Jul 27 13:41:39.133 : radiusd[1133]: RADIUS: Vendor,Cisco [26] 39 RP/0/RSP0/CPU0:Jul 27 13:41:39.133 : radiusd[1133]: RADIUS: Cisco AVpair [1] 33 subscriber:sd=WDAAR\_DAY\_PACKAGE RP/0/RSP0/CPU0:Jul 27 13:41:39.133 : radiusd[1133]: Processing Dynamic authorization request RP/0/RSP0/CPU0:Jul 27 13:41:39.133 : radiusd[1133]: COA: Service-Name attribute is present in service profile push RP/0/RSP0/CPU0:Jul 27 13:41:39.134 : radiusd[1133]: COA/POD:request processing underway. RP/0/RSP0/CPU0:Jul 27 13:41:39.135 : iedged[245]: [IEDGE:TP83:COMMAND-HANDLER:ERROR:0x0] **0 matching session found for CoA request, rc 0** LC/0/0/CPU0:Jul 27 13:41:39.137 : iedged[209]: [IEDGE:TP83:COMMAND-HANDLER:ERROR:0x0] **0 matching session found for CoA request, rc 0**

### Problemen oplossen

U kunt deze opdracht gebruiken op ASR9K om de verwerking van CoA-pakketten te verifiëren. Als CoA-pakket succesvol is verwerkt of als het NACK wordt uitgevoerd door ASR9K.

• toon straal dynamisch-auteur

De bovenstaande output laat het korte overzicht zien hoeveel CoA ACK'd en NACK'd zijn door ASR9K.

• Toon abonnee manager statistieken AAA COA

De output omvat een statistiek voor het totale aantal *singleton* Service activeert (serviceaanmelding) en singleton diensten (Service Logoff) die zijn ontvangen, ACK'd en NACK'd en die ook de Multiservice teller voor tracking.

• statistieken van Subscriber Manager tonen PRE-gebeurtenis

De output toont statistieken voor multiservice gebeurtenissen die door de Motor van de Regel van het Beleid van het Vliegtuig van het Beleid (PRE) zijn verwerkt.

#### • statistieken van Subscriber Manager weergeven SVM-gebeurtenissen

Als u de uitzondering voor het terugdraaien van cacao vormde, dan toont de bovenstaande opdracht statistieken voor succesvolle terugdraaiing na mislukte MA-CoA verzoeken, en mislukte terugdraaiing na mislukte MA-CoA verzoeken.

• statistieken voor Subscriber Manager tonen per niet-nul

De bovenstaande opdracht geeft u een kort overzicht van de verwerkingstijden van CoA op ASR9K en bevat transactietijden (gemiddelde, standaardafwijking, minimum, maximum en telling) voor CoA-transacties.

#### Over deze vertaling

Cisco heeft dit document vertaald via een combinatie van machine- en menselijke technologie om onze gebruikers wereldwijd ondersteuningscontent te bieden in hun eigen taal. Houd er rekening mee dat zelfs de beste machinevertaling niet net zo nauwkeurig is als die van een professionele vertaler. Cisco Systems, Inc. is niet aansprakelijk voor de nauwkeurigheid van deze vertalingen en raadt aan altijd het oorspronkelijke Engelstalige document (link) te raadplegen.